# **15 TRUCOS SEO PARA CONSEGUIR VISITAS A TU BLOG**

### **50 BACKLINKS DOFOLLOW**

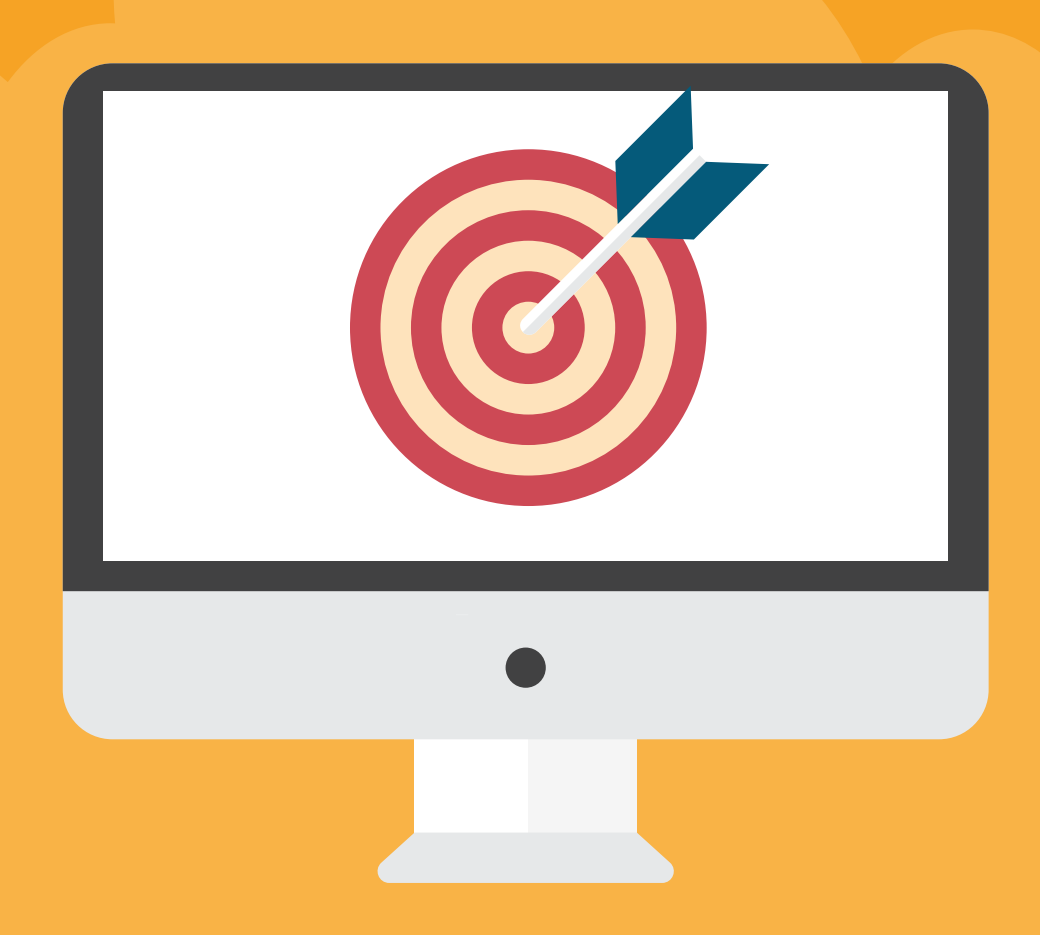

### EBOOK **GRATUITO** POR EMAIL

BORJA ARANDA VAQUERO

# ¿CUÁL ES EL OBJETIVO DE ESTE EBOOK?

Con este ebook mi objetivo es claro: Que mejores tu posicionamiento web

A lo largo de este ebook encontrarás Trucos SEO que harán que destaques por encima de tus rivales y consigas superarles.

Por otro lado te dejaré 50 backlinks dofolllow gratis que sin duda darán autoridad a tu sitio web y te ayudarán en tu posicionamiento.

Este ebook no pretende ser una guía WHITE/BLACK SEO. Con este manual busco ese plus que hará que destaques en las SERPS por encima del resto.

Si buscas aprender más sobre SEO, diseño web o marketing online no dudes en visitar mi [blog](https://borjaarandavaquero.com/blog/), seguro que te será de ayuda.

Sin más preambulos disfruta del Ebook!

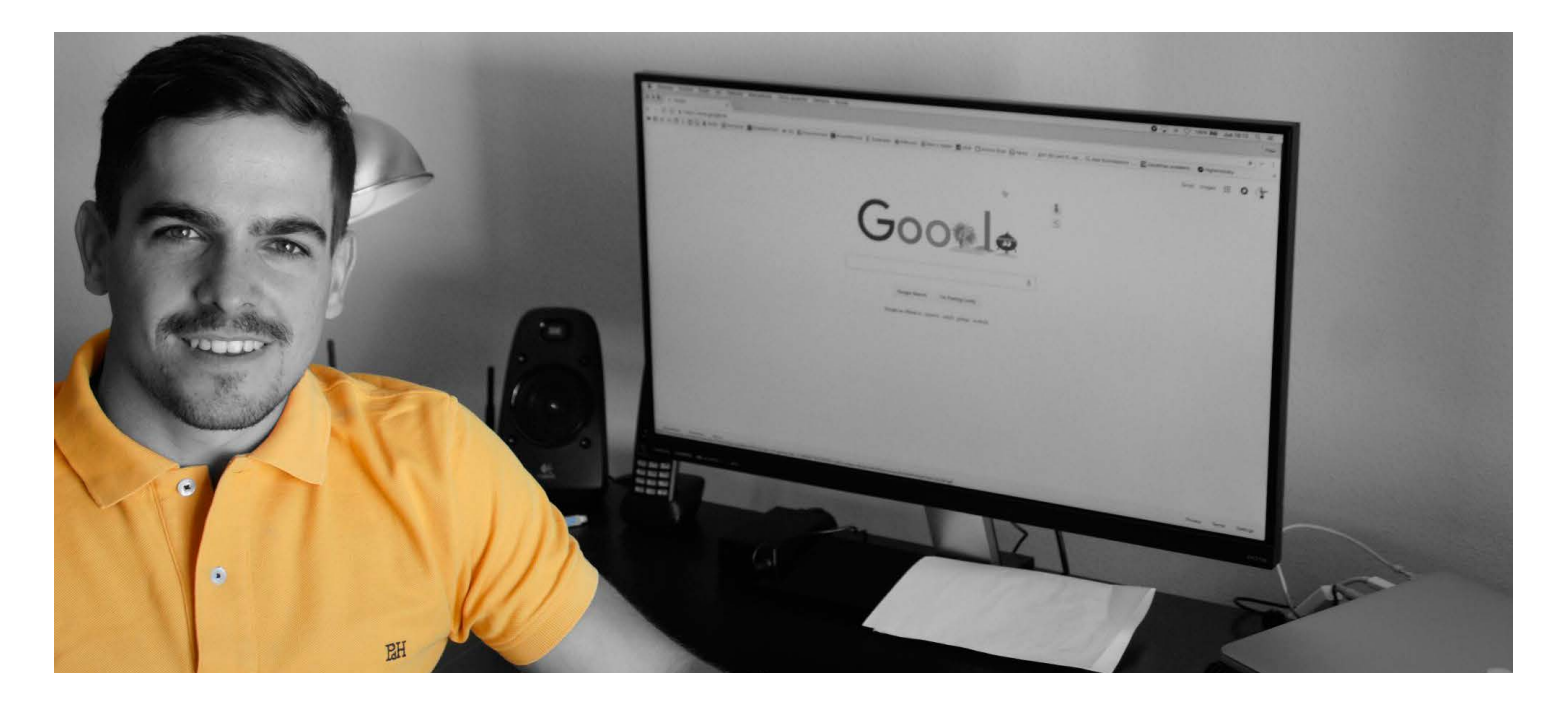

### TRUCO 1 Haz tu web segura, de HTTP a HTTPs

No es ningún secreto que hacer hoy en día que tu página web luzca como segura, es decir, con el candadito verde, es un plus en cuanto imagen y SEO.

De hecho, Google está penalizando a todas aquellas webs que no son seguras y que no ofrecen contenidos cifrados en sus webs.

Por lo tanto, no desaproveches esta oportunidad y mueve tu página wordpress a segura con un par de clics gracias al siguiente plugin.

Si tienes tu web en Siteground (si aún no lo tienes haz clic [aquí\)](https://www.siteground.com/index.htm?afcode=f731a908358632d2c1e4acd396af2764) la instalación del HTTPs en tu sitio web será cosa de instalar un simple plugin y hacer un par de clics.

El plugin wordpres del que hablo es:

#### [Really Simple SSL](https://es.wordpress.org/plugins/really-simple-ssl/)

Una vez instalado, simplemente tendremos que hacer clic en que haga nuestra web HTTPs y automáticamente hará todo el proceso. Así de simple.

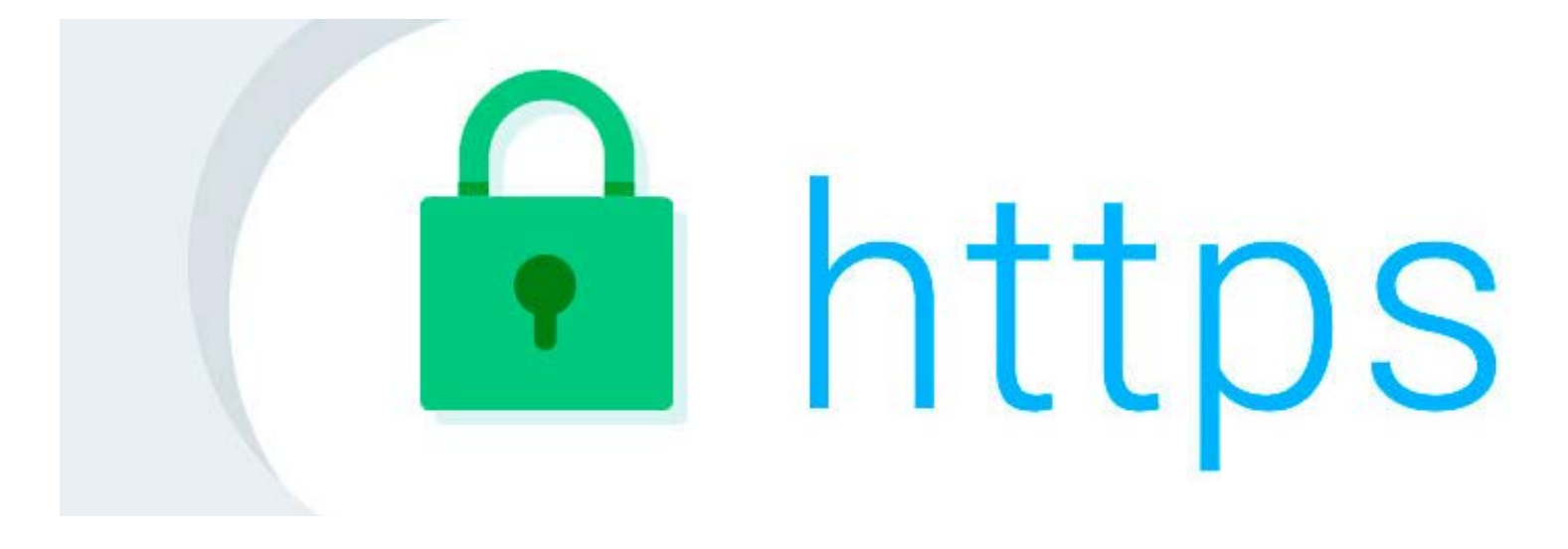

## TRUCO 2 Mejora la velocidad de tu web

Seguro que más de una vez has oído la frase:

"Mejora la velocidad de tu web y así mejorarás tu SEO"

Bien, no es broma, cuanto menos tarde tu web en cargar mejor para no cansar a tu lector en la espera y mejor para no hacerle perder el tiempo al bot de Google.

Seguro que ya has medido la velocidad de carga de tu web con la herramienta PageSpeed Insights de Google y te ha dado numerosos errores.

Si aún no lo has hecho, debes de ser del 10% que aún no ha usado esta herramienta. [Hazlo aquí.](https://developers.google.com/speed/pagespeed)

Bien, este ebook está para ayudarte y hacerte la vida más fácil, asique con el siguiente plugin resolverás muchos de tus problemas con unos pocos clics.

El plugin del que hablo es [WP Rocket](https://wp-rocket.me/es) (de pago, eso sí).

Este plugin nos ahorra esfuerzos por todos los lados y minimiza nuestro código HTML, CSS y JS.

Lo único malo es que es de pago pero su licencia es asequible.

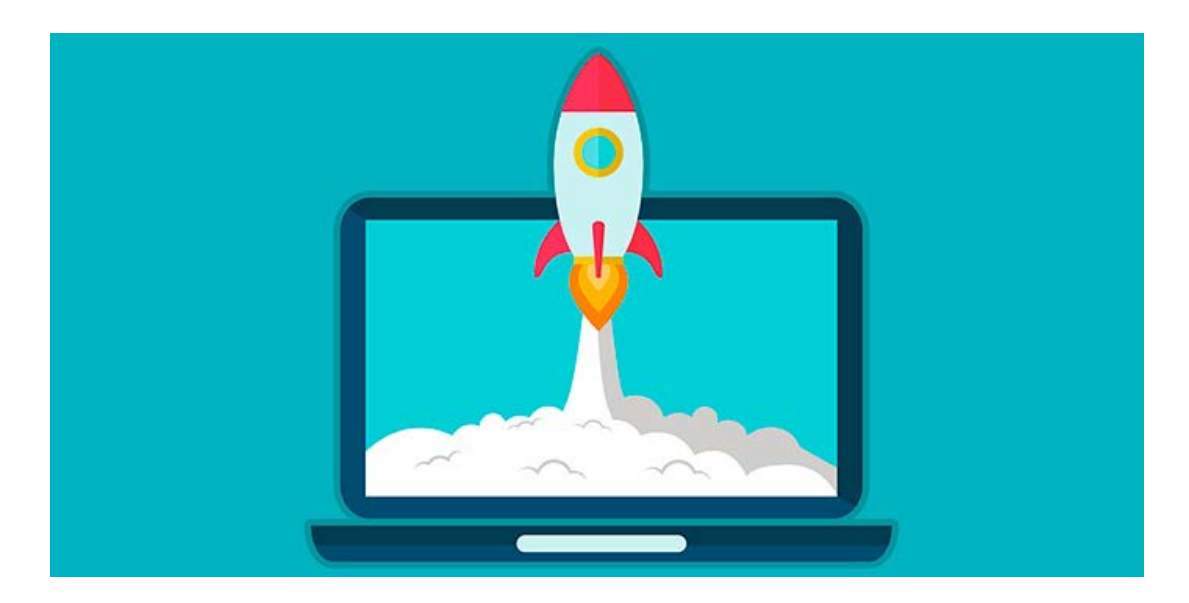

## TRUCO 3 Crea un mapa del sitio plano

Esta técnica cayó en deshuso hace unos años pero está volviendo a usarse debido a la gran cantidad de información que el bot de Google extrae el menor tiempo posible (Mejora el crawl Budget)

Por eso yo siempre recomiendo usar un mapa del sitio con HTML puro sin maquetación ninguna.

Este proceso para alguien que no tenga ni idea de HTML es un engorro y para alguien que sepa tam-bién ya que para sitios grandes requiere mucho trabajo. Por eso se invento [WP Sitemap Page.](https://es.wordpress.org/plugins/wp-sitemap-page/)

Con este plugin obtienes un mapa del sitio automatizado de manera simple.

Una vez instalado configuras los ajustes, es decir, lo que quieres que aparezca en tu sitemap y después pegas el shortcode en tu página "mapa".

Así de simple, nada de código y mapa del sitio web automático.

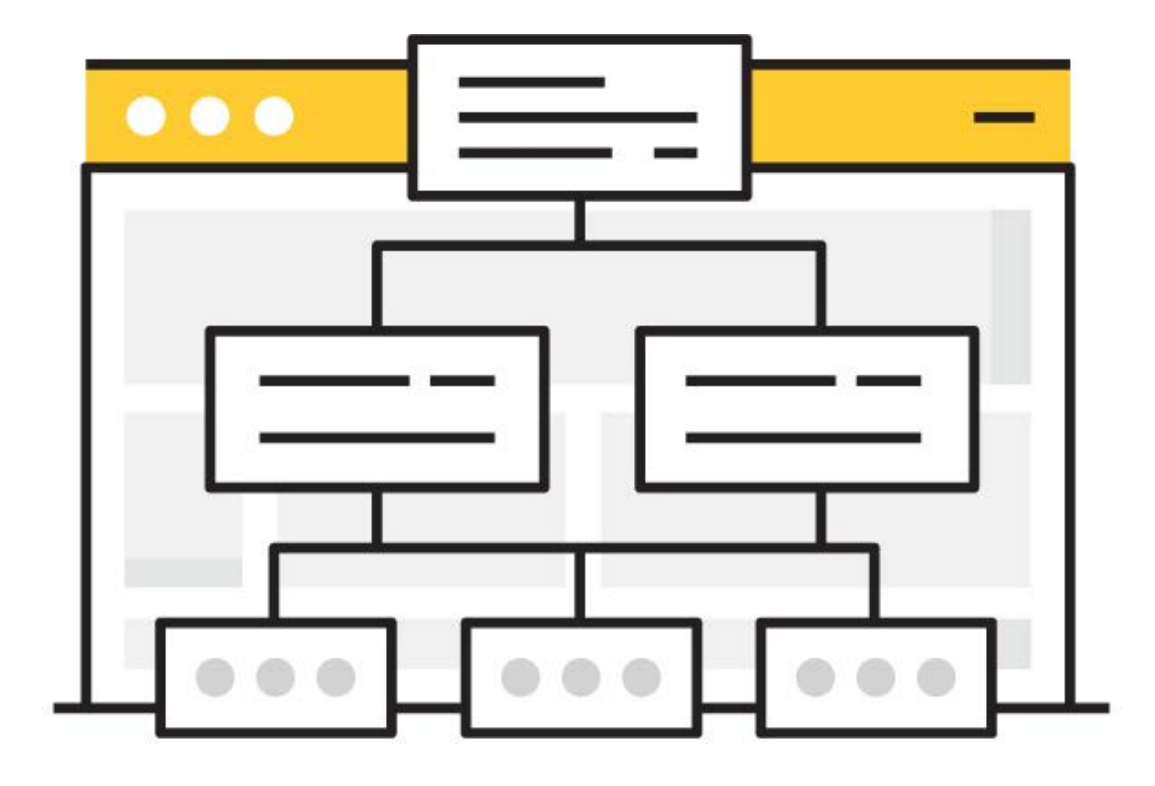

## TRUCO 4 Utiliza Rich Snippets

Los rich snippets o fragmentos enriquecidos hacen que se muestre un trozo de tu página web en la primera posición de Google ofreciéndole directamente la solución al usuario sin que este entre en ninguna web…o no.

Lo malo de esto es que no tienen por qué entrar en nuestra web para obtener la información y nos disminuye el CTR.

Por otro lado, para que aparezca el rich snippet de tu web frente al de la competencia has de tener una buena reputación lo cual no es nada fácil.

Por eso, esta técnica es un complemento que a veces no siempre funciona. Sí logramos seguramente hagan clic en nuestra web.

Para esta función utilizaremos el siguiente plugin: [All In One Schema.org Rich Snippets](https://es.wordpress.org/plugins/all-in-one-schemaorg-rich-snippets/)

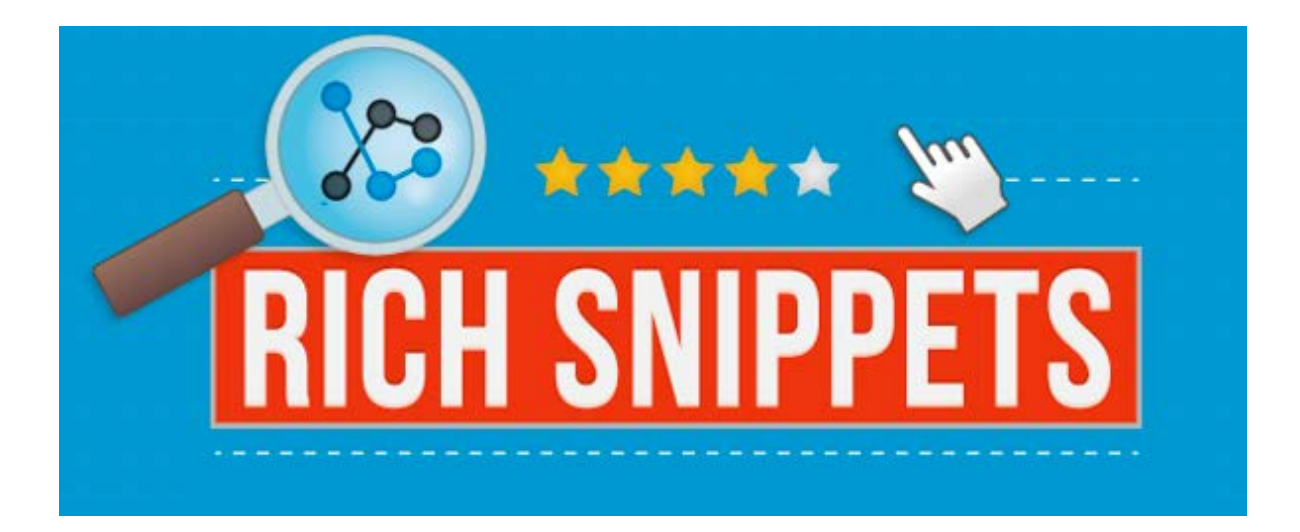

## TRUCO 5 Mejora tu CTR con las estrellitas

¿A quién vas a preferir a alguien con estrella o sin ella?

Pues eso, con el plugin wordpress [KK Star Ratings](https://es.wordpress.org/plugins/kk-star-ratings/) podemos configurar que los usuarios valoren nuestros post con estrellas en función de la información.

Estas estrellas después aparecerán en los resultados de Google y harán que nuestro "pedazito" destaque sobre el resto.

Además, estas estrellas tacharán nuestra información como buena a ojos de los usuarios y de Google.

Un truco que yo uso es el de darme estrellitas desde distintas IPs y de está manera mejorar mi rating.

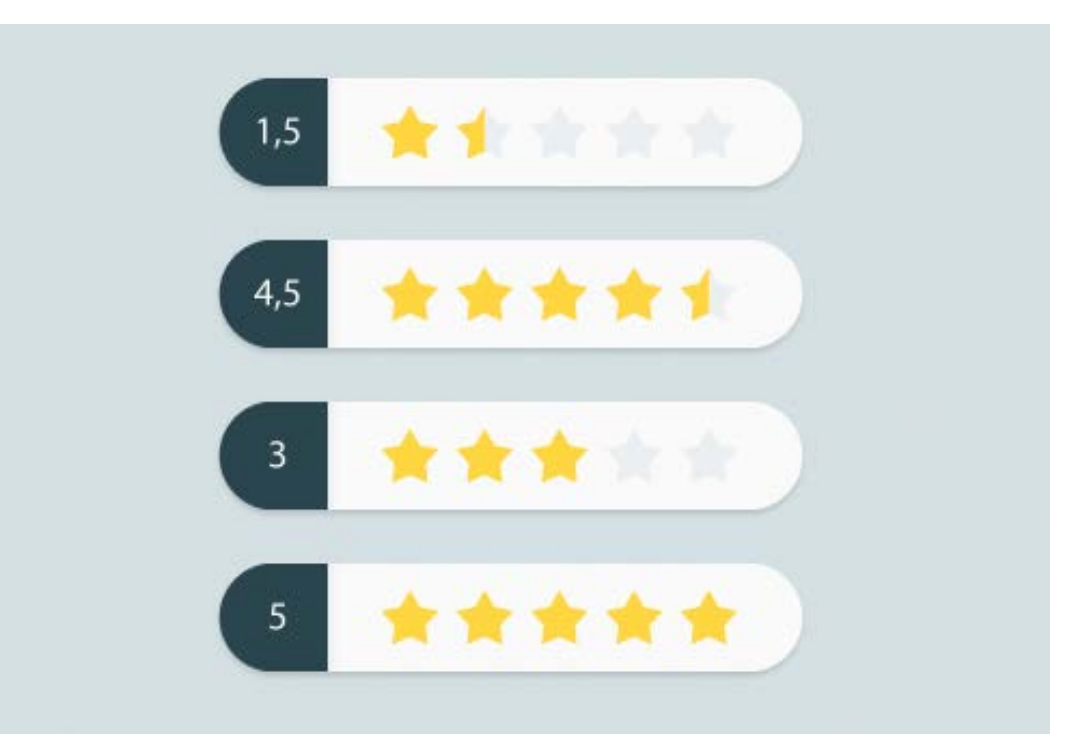

## TRUCO 6 Guía al bot de Google

El bot de Google no tiene tiempo que perder y tú tampoco, por lo tanto facilitémosle su tarea.

Con el plugin [Table Of Content Plus](https://es.wordpress.org/plugins/table-of-contents-plus/) podemos hacer índices automáticos en nuestro post que guiarán al bot de google por los encabezados de este.

Debemos de recordar que los encabezados en los post son una de las partes más importantes en el SEO Onpage.

Si hacemos un buen SEO Onpage debemos de situar nuestras palabras clave en dichos ecabezados.

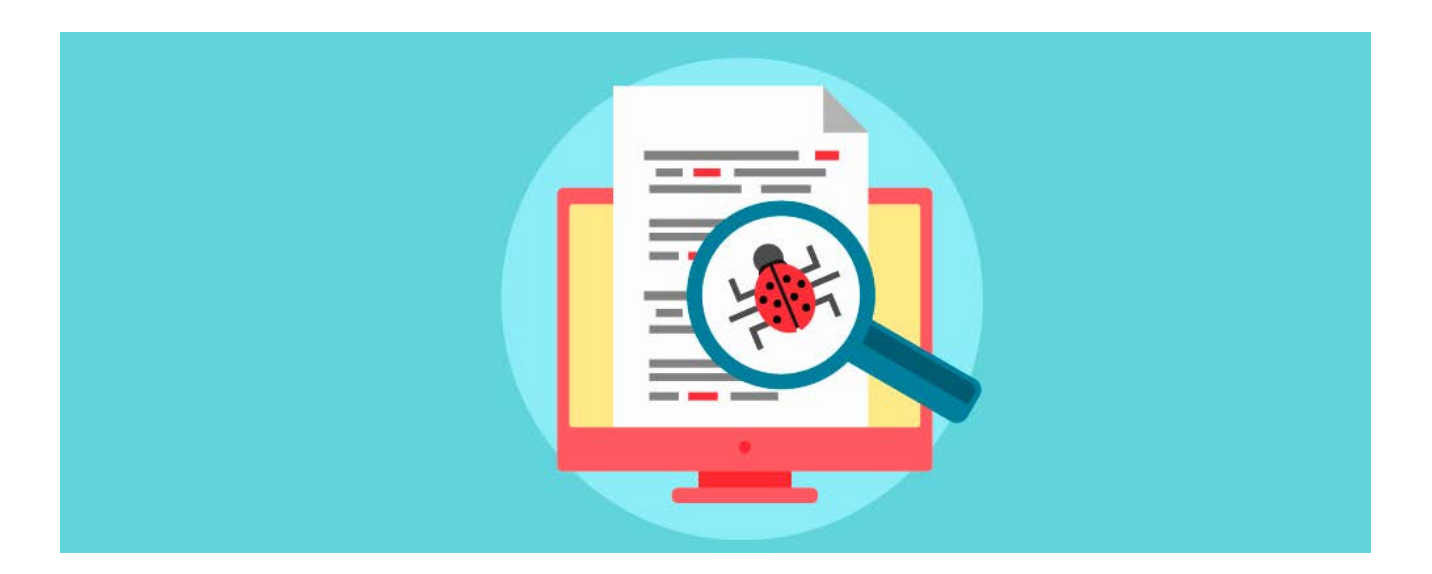

## TRUCO 7 Mejora tu CTR con símbolos

Todo vale a la hora de mejorar nuestro espacio en Google y destacar sobre la competencia.

Otro truco que cada día usan más los SEOs es utilizar símbolos en los metattitle y los metadescription.

De esta manera consigues de nuevo destacar sobre el resto y mejorar el CTR de tu blog.

En la siguiente dirección encontrareis una lista de símbolos que podrás utilizar en tus títulos y descripciones. Simplemente copiáis y pegáis.

#### [Simbolos para metas](http://www.messletters.com/es/symbols/)

Principalmente os recomiendo utilizar símbolos que generen confianza o guíen al lector como las flechas, estrellas o la R de copyright…

¡Echarle imaginación a esas metas!

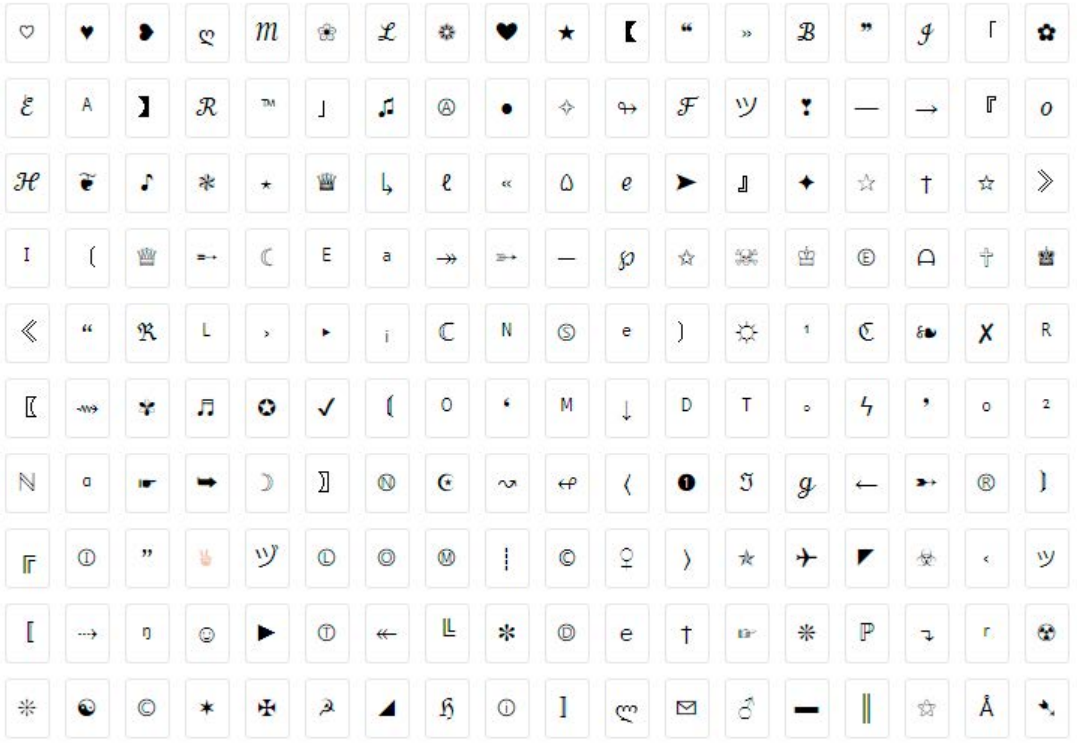

### Participa en comunidades de las RRSS

En algunos posts en los que se me resistían las primeras posiciones pese a tener un SEO Onpage impecable lo que he hecho ha sido enviar tráfico a mis post.

Para ello, lo que he hecho ha sido poner mi post a modo de "spam leve" en comunidades de redes sociales como Facebook, Google + o Twitter.

Esto aunque es tráfico social da valor al post y empodera nuestra posición respecto al resto.

Si lo que buscas es que Facebook te de tráfico referal desde Google, es decir que google interprete que las visitas provienen de Google y no de Facebook usa este enlace

https://www.facebook.com/business/url/?href=https://www.tudominio.com/&cmsid=573029039497191&creative=cta\_link&creative\_detail=home-page

Cambia tu dominio.com por el de tu página web y ya tienes el enlace referal a tu web desde Facebook!

#### CAPTA VISITAS CON LAS REDES SOCIALES

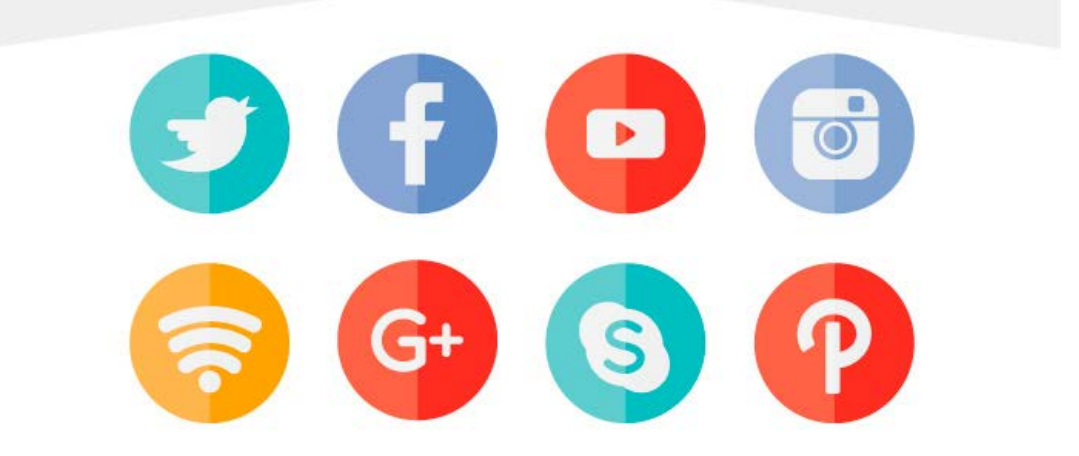

## TRUCO 9 Utiliza blogs 2.0

Los conocidos como blogs 2.0 son los blogs que nos creamos gratuitamente en plataformas como blogger o wordpress.com.

Más abajo os adjunto 10 links a esta clase de plataformas para que os creéis vuestros blogs y en ellos os pongáis un enlace dofollow hacia vuestra web.

Con esta técnica podemos crear una miniPBN gratuita.

Este tipo de blogs son ideales para una Tier 1, es decir, para sacar enlaces directos hacia tu Money Site o web que queremos posicionar en Google.

Os recomiendo publicar 5 post antes de emitir un enlace dofollow hacia vuestro site ya que así no canta tanto esta técnica a ojos de Google.

Los post no tienen ni por qué ser buenos, con un mínimo de 300 palabras el post servirá.

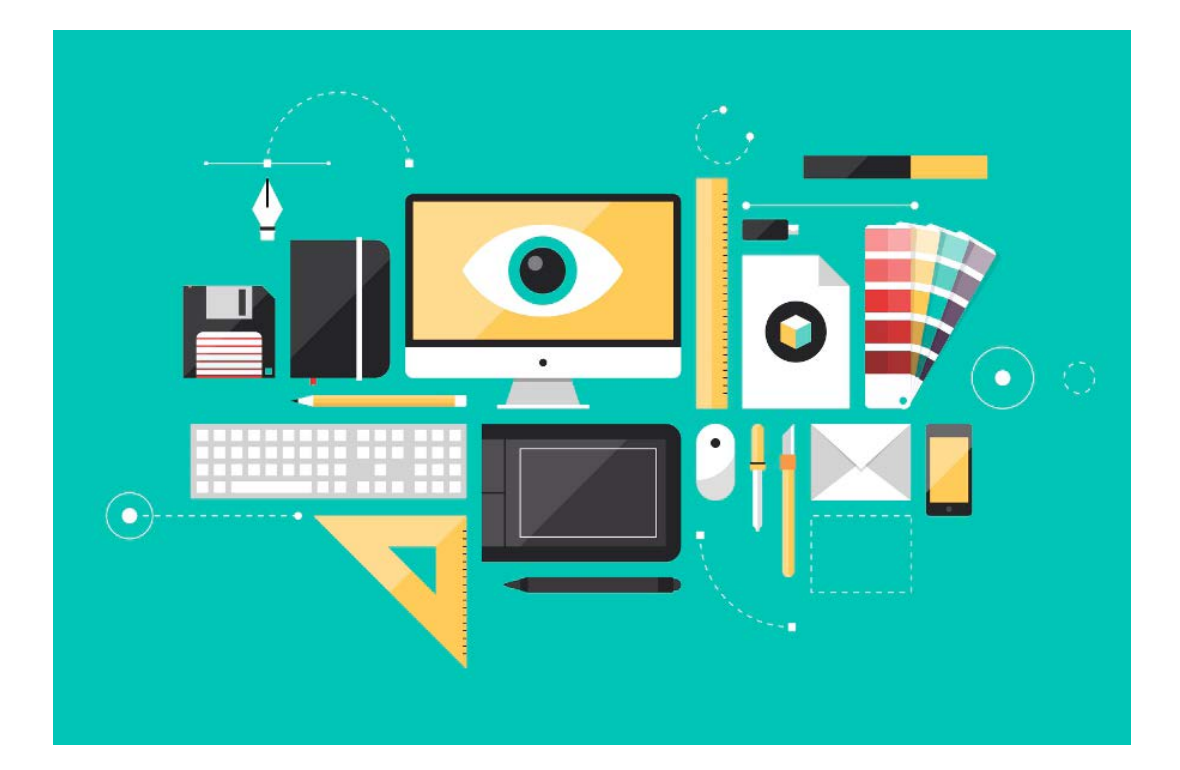

### Ofrece enlaces desde tu blog fantasma

La colaboración en el mundo del SEO es fundamental. Por ello simplemente ofrece un intercambio de enlaces.

Crea un blog paralelo en un una plataforma de blogs 2.0 y consíguele notoriedad a base de enlaces (estos no tienen ni por qué ser buenos, pueden ser hasta de páginas porno o de viagra)

Cuando tenga un PA decente ya que el DA lo tendrá de base al ser un blog 2.0 propón un intercambio de enlaces en los diferentes foros de SEO que existen (como forobeta).

Ofrécele un enlace desde tu blog 2.0 con el anchor que el elija y haz que el otro webmaster enlace a tu web con el anchor que tú quieras.

¡Negocio y backlink dofollow hecho!

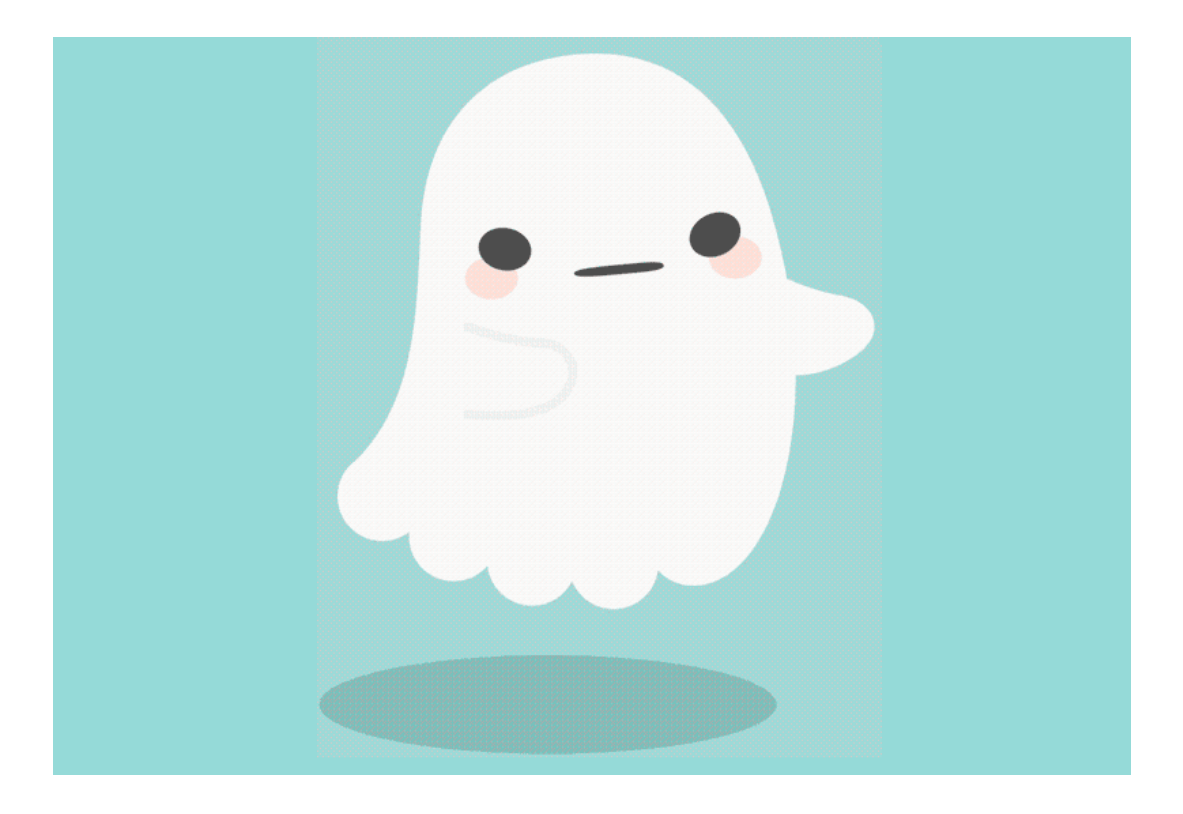

## TRUCO 11 Ofrece enlaces ocultos

Si la técnica anterior no consigue adeptos por ser un blog 2.0 (algunos son reticentes a este tipo de enlaces) usa enlaces ocultos.

Para ello simplemente tendrás que ocultar los enlaces a la vista del usuario con CSS.

Una vez coloquemos el enlace dofollow en nuestro post hacia la web amiga lo que debemos hacer es darle al enlace apariencia de texto plano.

De esta forma solo se sabrá que es un enlace porque al clicar sobre él nos llevará a otro sitio web.

Nadie va a clicar allí ya que a ojos del lector el texto es plano y de esta manera ambos ganáis.

Él consigue el enlace y tú consigues otro.

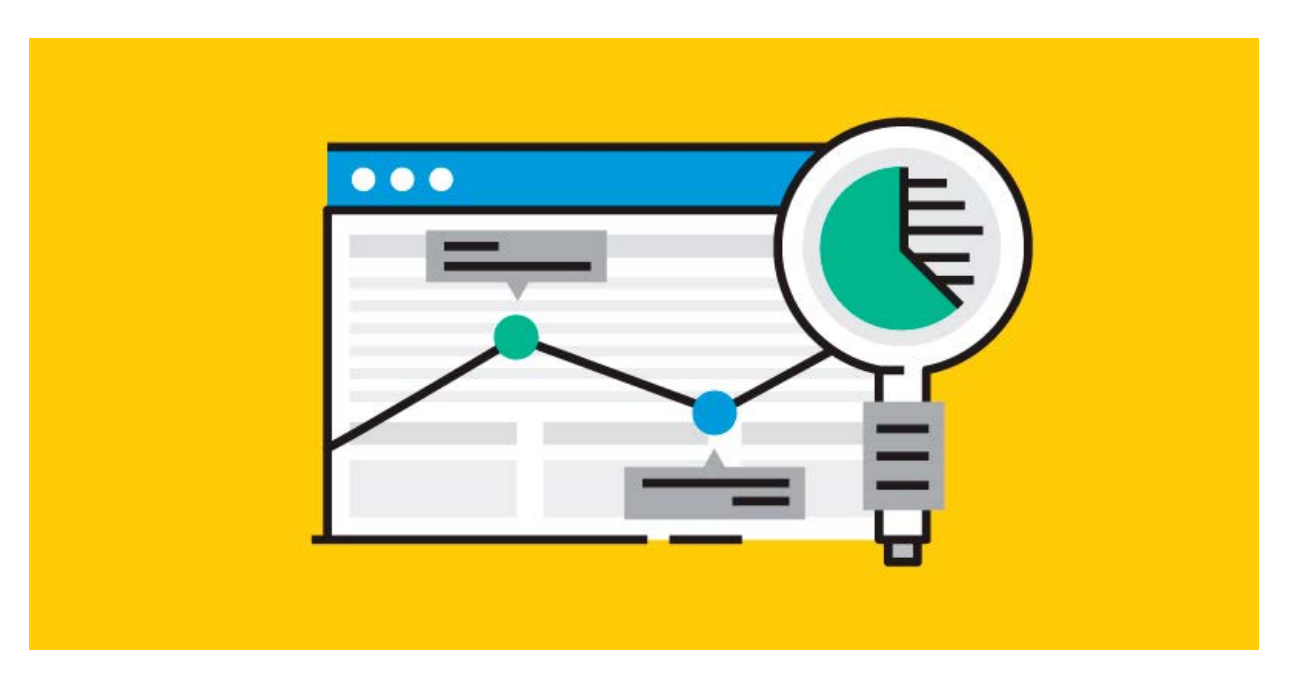

#### Explota al máximo los foros vbulletin

Por lo general todos los CMS o gestores de contenido tienen como nofollow sus enlaces salientes en modo predeterminado.

Sin embargo, y por suerte, el CMS para foros vBulletin no usa este método y los enlaces desde el perfil y desde la firma son dofollow.

Por lo tanto, solamente necesitamos encontrar este tipo de foros y dejar nuestro enlace en el perfil o la firma para conseguir el dofollow.

Abajo os he dejado unos cuantos enlaces a foros vBulletin pero si quieres buscarlos por vuestra cuenta tendrás que utilizar footprints de Google como el que te dejo a continuación:

"Powered by vBulletin" + palabra clave

Con ese footprint podrás encontrar foros en Google en los que dejar tu web.

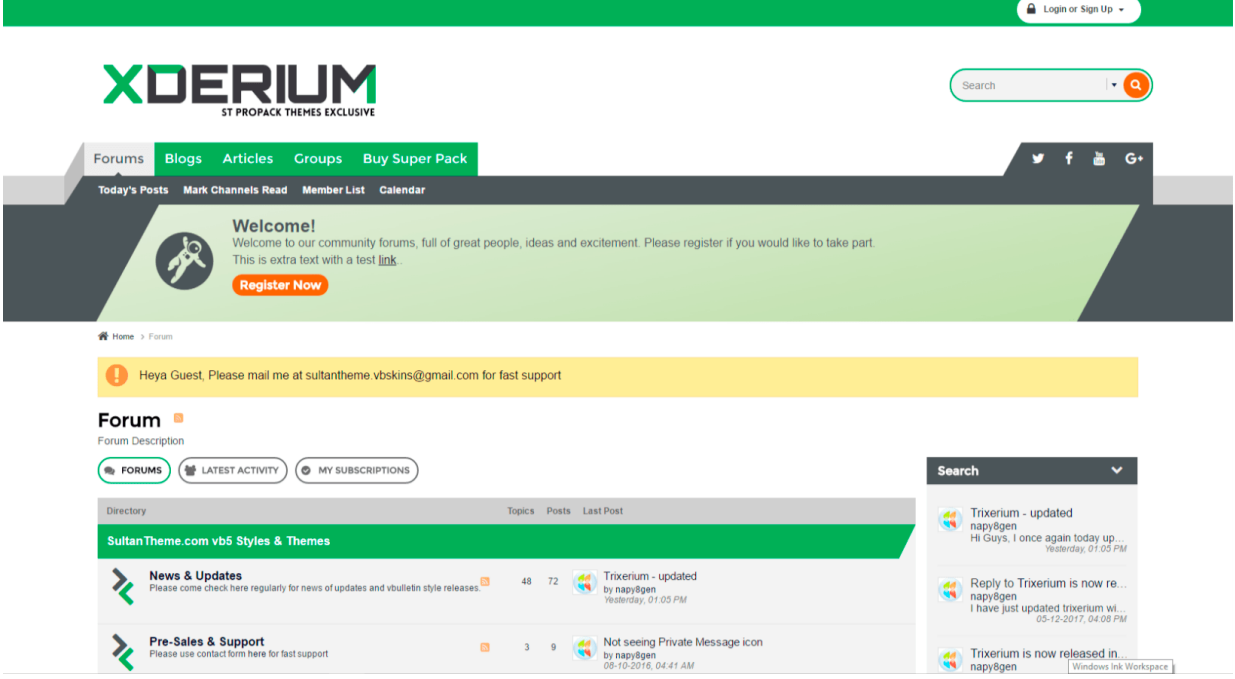

## TRUCO 13 Usa a las universidades

Las universidades gozan de por sí de una notoriedad web relevante como todos los .edu

Por eso de las universidades podemos sacar dos cosas:

- Un blog con extensión .edu y de alta autoridad web
- Un comentario en su blog con dofollow

Para lo primero necesitaremos tener un usuario de acceso a esa universidad por lo que podemos pagar a algún alumno que no lo use para que nos cree el blog.

Para el segundo simplemente tenemos que buscar blogs de universidades que permitan poner comentarios con dofollow.

Yo os dejo el primero y de paso el backlink número 51

biblioteca.ucm.es/blogs/EconomiaComplutense/

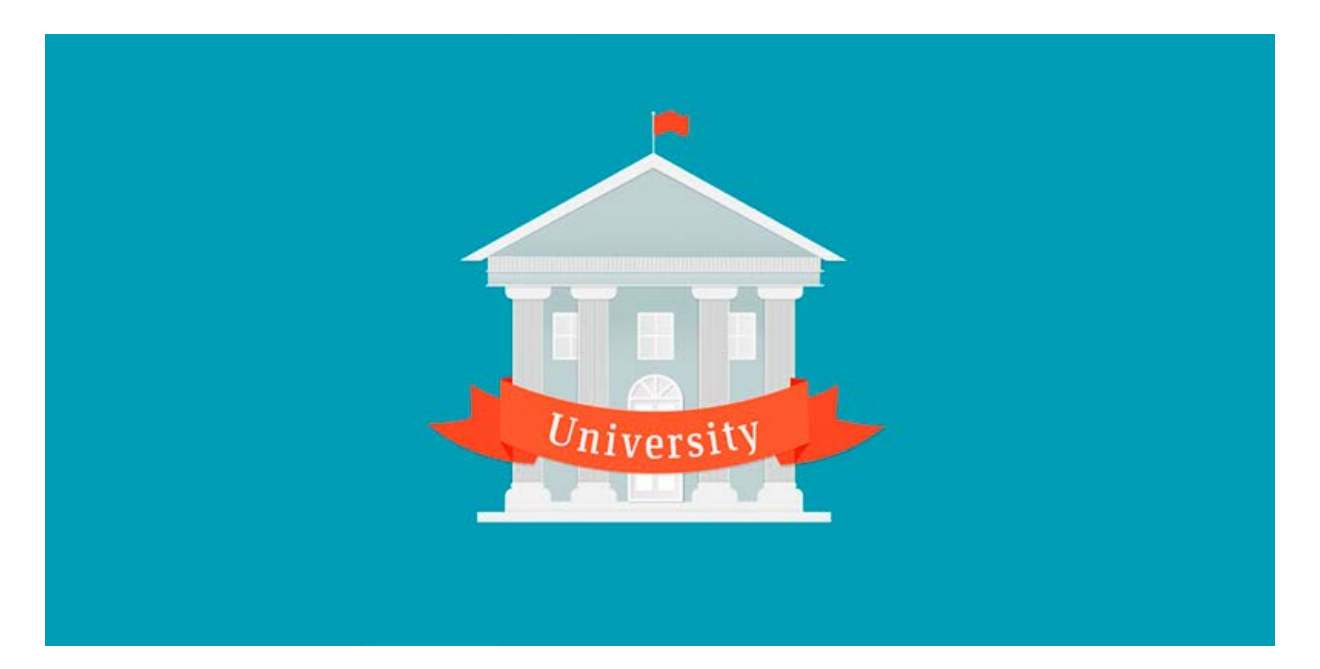

### Consigue enlaces desde notas de prensa

Consigue enlaces desde notas de prensa

Las notas de prensa son un lugar idóneo en el que dejar nuestro enlace.

A veces incluso nos derivan tráfico a nuestra web por lo que son un perfecto 2 en 1.

Para ello simplemente tienes que buscar sitios donde acepten notas de prensa gratis.

Para dejar el enlace simplemente tendrás que escribir un artículo de tu temática de calidad y plantar tu enlace dofollow en el con el anchor que necesites. Por si esto fuera poco la mayoría de estas web tienen un alto DA.

[Si aún tienes dudas visita este post de mi blog sobre las notas de prensa y el SEO](https://borjaarandavaquero.com/como-enviar-notas-de-prensa/)

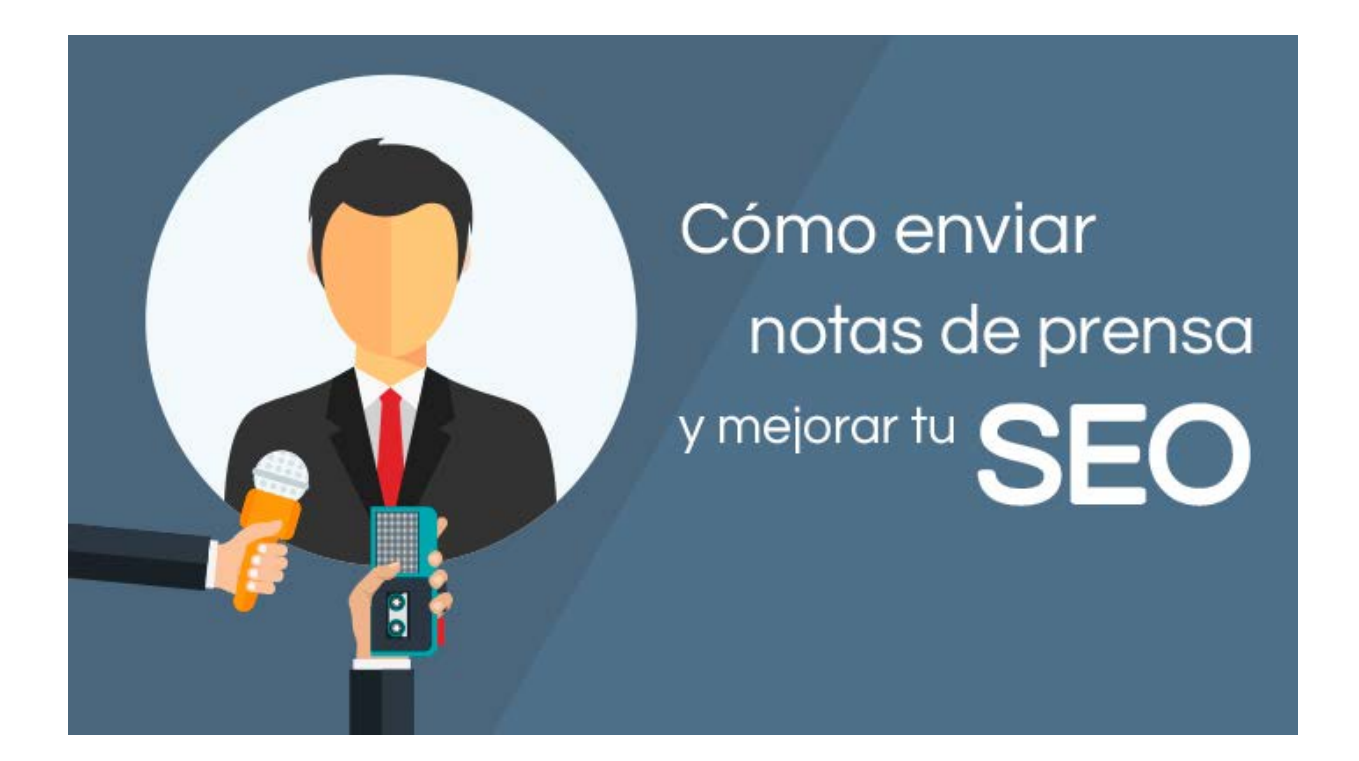

## TRUCO 15 Clona a tus competidores

Si buscamos posicionar por una keyword en concreto lo que debemos hacer es poner esa keyword en Google y ver los primeros resultados.

A continuación pasamos todas esas webs por las herramientas SEO Ahrefs u OpenLinkProfiler.

Con ello veremos el número de enlaces que dan autoridad a esa web sobre tí.

Lo que debemos de hacer entonces es intentar conseguir esos mismos enlaces para posicionar al menos como ellos.

Además buscaremos el número de veces que repite esa keyword y nosotros la pondremos al menos una vez más que ellos.

Con ello conseguiremos sobrepasar a nuestros competidores en Google.

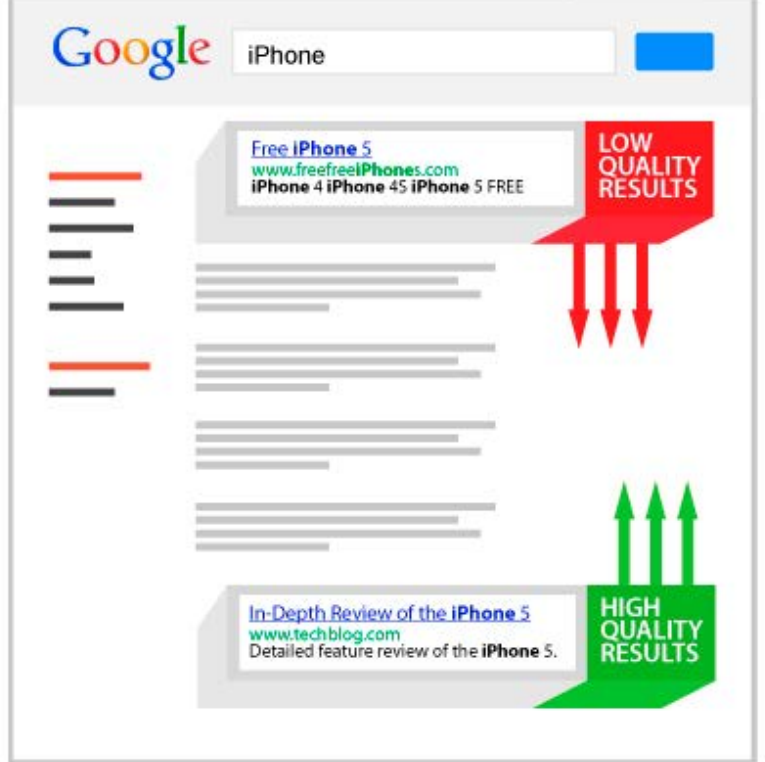

### 50 BACKLINKS DOFOLLOW Consigue notoriedad web rápidamente

Os recomiendo usar con mesura estos enlaces ya que si los haceis todos de golpe puede que Google sospeche que haceis cosas raras.

#### **10 ENLACES A BLOGS 2.0**

Blogger.com (DA=58) Wordpress.com (DA=99) tumblr.com (DA=99) Weebly.com (DA=94) Wix.com (DA=68) Webs.com (DA=54) Womenalia.com (DA=53) Facilisimo.com (DA=57) Medium.com (DA=94) Webgarden.es (DA=47)

#### **10 ENLACES DE MARKETING**

marketertop.com (DA=80) logopond.com (DA=69) csslight.com (DA=40) pidepresupuesto.com (DA=22) stratos-ad.com (DA=37) lawebdelprogramador.com (DA=44) comocreartuweb.com (DA=37) mgnt.es (DA=23) forosdelweb.com (DA=43) mktfan.com (DA=42)

#### **10 ENLACES EN PERFILES DE FOROS**

Freesound.org (DA=81) Armorgames.com (DA=74) x-boxing-forum.com (DA=16) musicbrainz.org (DA=83) alivenotdead.com (DA=56) answers.websitex5.com (DA=57) Slideshare.com (DA=96) Guiainfantil.com (DA=66) Bitcointalk.org (DA=71) Hislibris.com (DA=45)

#### **20 ENLACES ESTANTES**

Google plus (DA=99) Sony.com (DA=89) eccion.es (DA=34) wikiweblogs.com (DA=15) comoestamos.com (DA=34) beqbe.com (DA=30) dirde.com (DA=39) granpyme.com (DA=33) mustat.com (DA=43) diario-abc.com (DA=19) mundospanish.com (DA=37) notas-d-prensa-gratis.com (DA=23) minotadeprensa.es (DA=17) imtalk.org/cmps\_index.php?pageid=IMT-Website-Submitter (DA=40) listas.20minutos.es (DA=85) guiaespana.com.es (DA=42) googledirectorio.com/agregar.php (DA=33) comoestamos.com (DA=34) indizze.com (DA=48) queaprendemoshoy.com (DA=39)

borjaarandavaquero.com

#### NOS LEEMOS!

#### SI TIENES DUDAS O SE TE HA QUEDADO CORTO EL EBOOK NO DUDES EN VISITAR MI [BLOG](https://borjaarandavaquero.com/blog/)

#### ESPERO QUE ESTOS CONSEJOS TE SIRVAN PARA MEJORAR TU POSICIONAMIENTO WEB

# GRACIAS POR LLEGAR HASTA AQUÍ